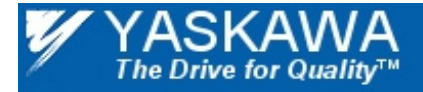

Application Note

# **AC Permanent Magnet Motor Control**

Applicable Product: V1000

USE OF TECHNICAL INFORMATION!

Technical content and illustrations are provided as technical advice to augment the information in manual, not supercede it. The information described in this document is subject to change without notice. Yaskawa assumes no responsibility for errors or omissions or damages resulting from the use of the information contained in any technical document. All warnings, cautions and product instruction for product use must be followed. Qualified personnel should carry out installation, operation and maintenance.

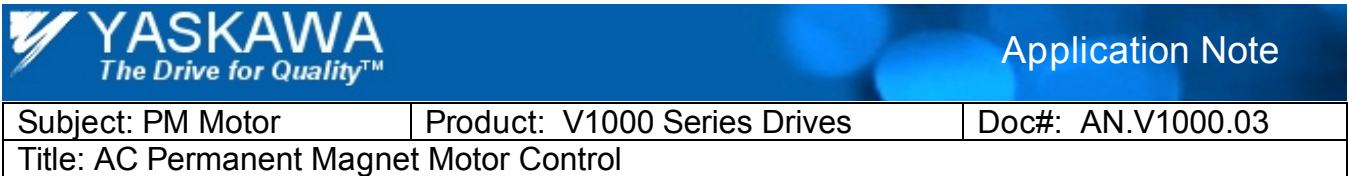

### **INTRODUCTION**

The V1000 has a permanent magnet (PM) motor drive capability but all the motor parameters should be manually set because the Auto Tuning function does not support PM motors. This document explains V1000 parameter settings for the PM motor drive. It also describes the PM motor parameter measurement procedures when the motor data are not available.

### **PM MOTOR BASICS**

### **SPM and IPM motors**

Fig. 1 shows the structures of an induction motor and two widely-used PM motors. The magnets of the surfacemounted PM (SPM) motor in Fig.1(b) are attached on the surface of the rotor, whereas those of the interiorburied PM (IPM) motor are buried inside as shown in Fig.1(c). Table 1 compares the general features of Induction motors, SPM and IPM motors. The magnets of SPM motors need to be fixed on the rotor surface using adhesive, thus mechanical strength is weaker than IPM motors especially in the high speed region. The rotor magnetic flux of the induction motor is induced by the rotation of the stator magnetic field. The IPM motor has high efficiency and high torque because it utilizes both magnet and reluctance torques caused by the magnetic saliency.

*Figure 1.* The motor structures of the IM, SPM and IPM motors

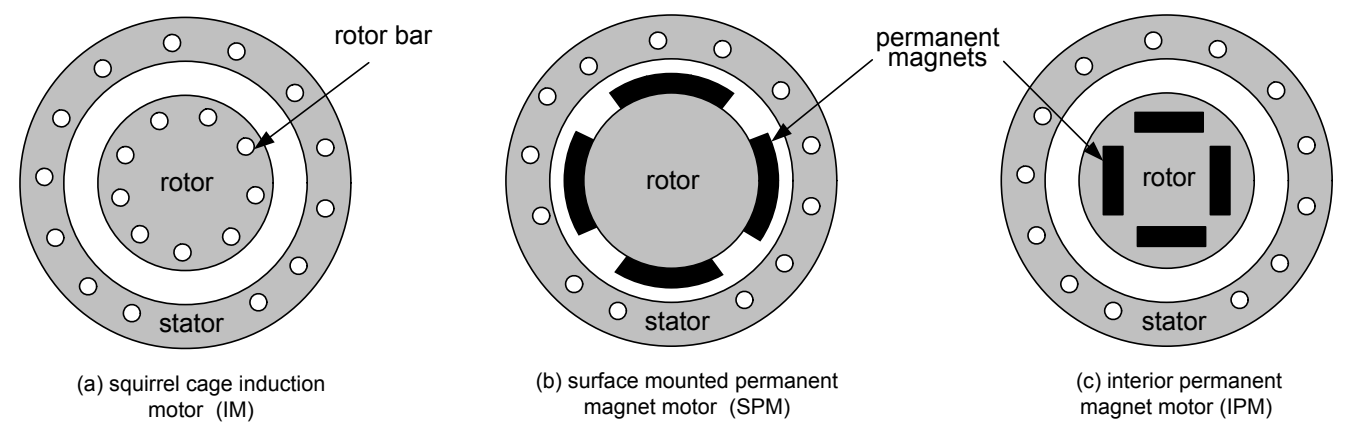

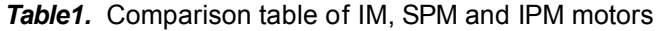

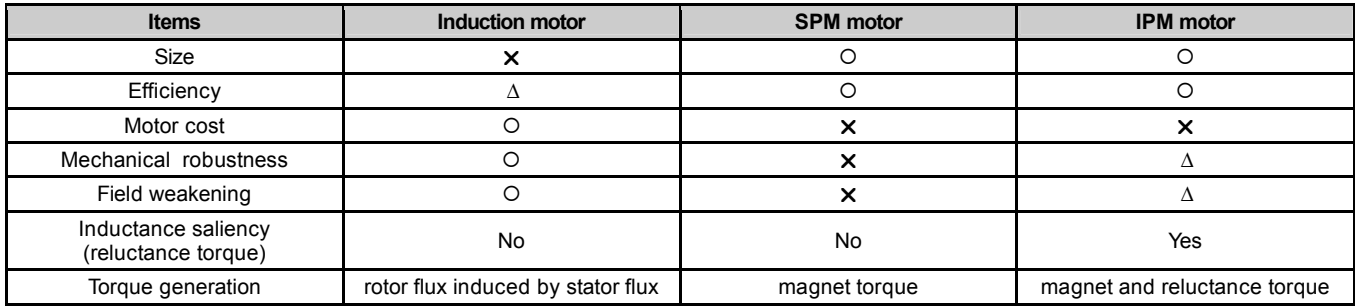

Good : ○ medium : △ Bad : X

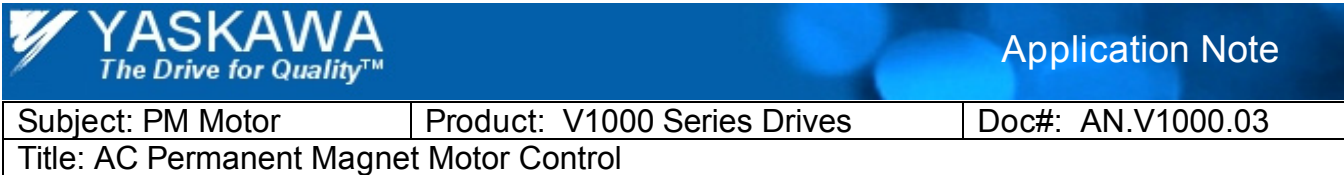

### **PM Motor Equivalent Circuit**

Fig. 2 shows the definition of the motor dq-axes. The north pole of the rotor is defined as d-axis. The PM motor electrical circuit equations are given by (1)-(7) where all the AC quantities are transformed into DC quantities for the convenience of analysis, i.e. the synchronous reference frame is used. Fig. 3 shows PM motor back-emf voltage waveform. The equivalent circuits in Fig. 4 are useful to analyze the motor voltage and power factor according to the motor current and speed.

$$
V_{de} \text{ (d-axis staror voltage)} = R_s I_{de} + p L_d I_{de} - \omega L_q I_{qe}
$$
 (1)

$$
V_{qe} \text{ (q-axis staror voltage)} = R_s I_{qe} + pL_q I_{qe} + \omega L_d I_{de} + \omega \Phi_{mag} \tag{2}
$$

$$
V_{LL} \text{ (line-line rms voltage)} = \sqrt{3} / \sqrt{2} \cdot \sqrt{V_{de}^2 + V_{ge}^2}
$$
 (3)

$$
I_{sp} \text{ (phase current, peak)} = \sqrt{I_{de}^2 + I_{ge}^2} \tag{4}
$$

$$
P_{out} \text{ (motor power)} = \frac{3}{2} \omega \left\{ \left( L_d - L_q \right) I_{de} I_{qe} + \Phi_{mag} I_{qe} \right\} \tag{5}
$$

$$
T_e \text{ (motor torque)} = \frac{n_{pole}}{2\omega} P_{out}
$$

(6)

$$
E_s \text{ (motor back-emf, phase voltage peak)} = \omega \Phi_{mag} \tag{7}
$$

where

 $I_{de}$ : d-axis stator current *I<sub>ae</sub>* : q-axis stator current *I<sub>sp</sub>* : phase current (peak)  $R_s$  : stator resistance  $L_d$  : d-axis inductance  $L_q$  : q-axis inductance  $\Phi_{\text{moo}}$  : magnet flux (phase, peak)  $\omega$  : rotor electrical angular speed ( $\omega = 2\pi f$ )  $n_{pole}$ : number of poles  $p$ : derivative operator

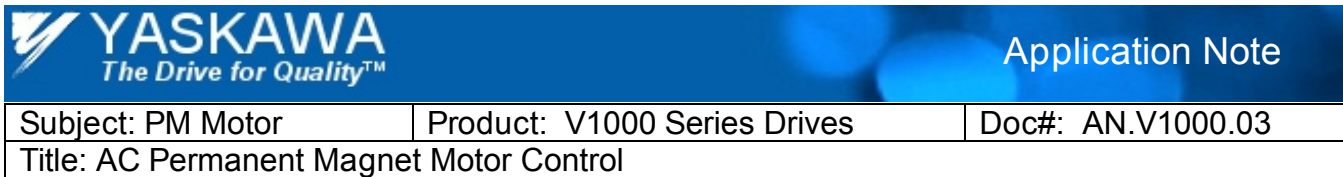

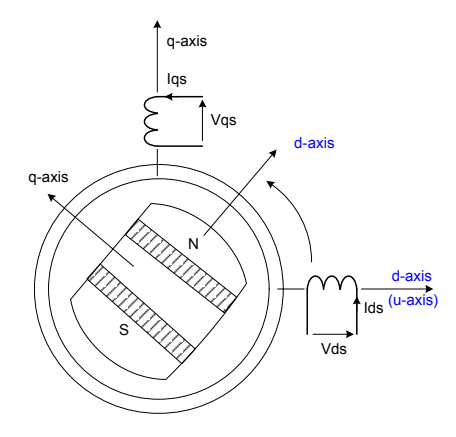

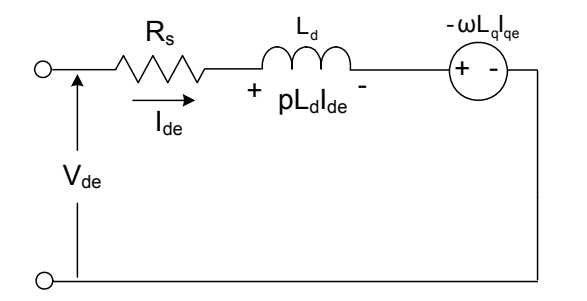

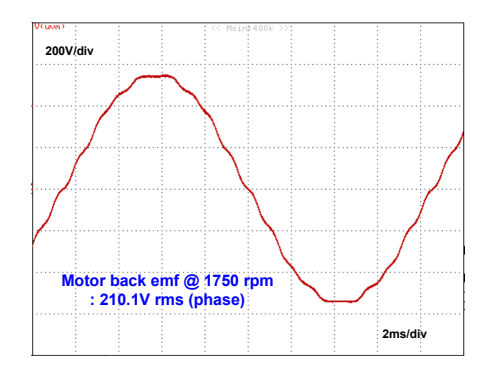

*Figure 2*. dq-axes model of a PM motor*. Figure 3.* PM motor back-emf at 1750 rpm

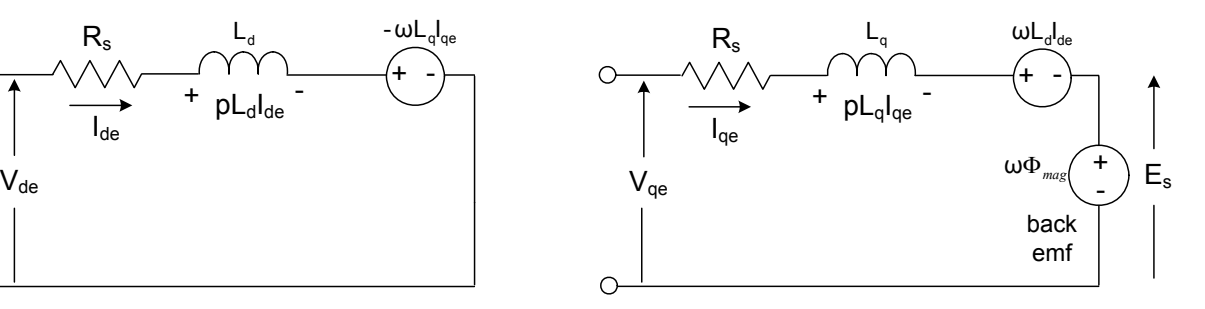

*Figure 4.* Equivalent circuits of the PM motor in the synchronous dq-axes frame.

### *Example.*

*Let's calculate the PM motor voltage rating using equations (1)-(7) at the rated current and rated speed conditions.* 

### *- Given parameters*

- SPM motor specification : 5HP, 7.1 Arms, 1750 rpm (58.33Hz), 4 poles
- Rs= 1.492 Ohm, Ld=Lq=23.3mH, back-emf (phase) =  $210.1V$ rms@ 1750 rpm (58.3Hz)

i) At the full load and rated speed condition of 7.1 A and 1750rpm (58.3Hz),

$$
I_{de} = 0 \text{ (no flux control) and } I_{qe} = \sqrt{2} \cdot 7.1 = 10.04 \text{ (A)}.
$$
  
From (1),  $V_{de} = -2\pi \cdot 58.3 \text{(Hz)} \cdot 23.3 \cdot 10^{-3} \text{ (H)} \cdot 10.04 \text{ (A)} = -85.7 \text{ (Vpeak)}$   
From (2),  $V_{qe} = 1.492 \cdot 10.04 \text{ (A)} + \sqrt{2} \cdot 210.1 \text{ (V)} = 312.1 \text{ (Vpeak)}$   
From (3),  $V_{LL} = \frac{\sqrt{3}}{\sqrt{2}} \sqrt{(V_{de}^2 + V_{qe}^2)} = 396.3 \text{ (Vrms)}$ 

ii) At the 150% load,  $I_{qe} = 1.5 \cdot \sqrt{2} \cdot 7.1 = 15.06 \text{ (A)}$ From (1)-(3),  $V_{LL} = 422$  (Vrms)

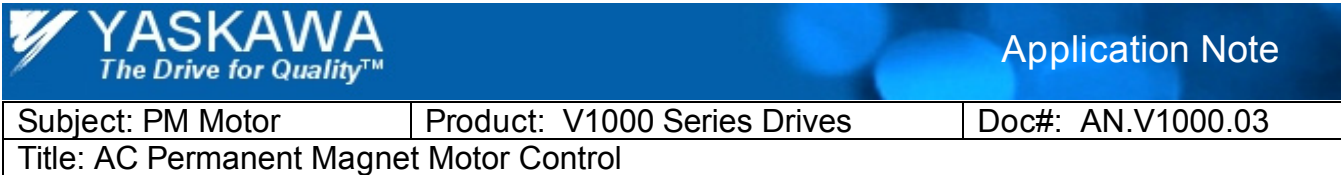

### **PM Motor Parameter Measurement**

**NOTE:** Please do not connect the tested PM motor to the V1000 drive.

*1) E5-02 : Rated motor power (kW), E5-03 : RMS motor current (A)* 

Refer to the motor name plate data.

#### *2) E5-04 : Motor pole number (poles)*

If the motor rated input frequency and the rated speed are specified, E5-04 can be obtained from following equation.

$$
E5-04 = poles = \frac{120* \text{rated frequency (Hz)}}{\text{rated speed (r/min)}}
$$
(8)

- Experimentally E5-04 can be calculated as follows.
	- 1. Rotate the tested PM motor using another motor.
	- 2. Measure the frequency of the motor back emf voltage at the rated speed.
	- 3. Use equation (8) to get E5-04.

#### *3) E5-05 : Motor stator resistance per phase (ohm)*

- 1. Measure motor terminal resistances R(u-v), R(v-w), and R(w-u) respectively using an ohm meter that has  $10^{-3}$  ohm range resolution or better.
- 2. Take an average of the terminal resistances.
- 3. The half of the average terminal resistance corresponds to E5-05.

### *4) E5-06 and E5-07 : PM motor d- and q-axis inductances (mH)*

In case of SPM motors, terminal inductance doe not changes according to the rotor position (i.e.  $L_d = L_q$ ) if the saturation effect by the magnets is neglected. But the rotor of the IPM motors have magnetic saliency, and the inductance measurement results will change according to the rotor position (i.e.  $L_d \neq L_q$ ). Appendix 1 provides further information.

### *5) E5-09 and E5-24 : PM motor back-emf voltage*

- Experimentally the motor back-emf voltage can be measured as follows.
	- 1. Rotate the tested PM motor using another motor.
	- 2. Measure the motor back-emf voltage at the rated speed.
	- 3. Use equation (9) and (10) to get E5-09 and E5-24.

$$
E5-09 = \frac{V_{\text{motor}}(\text{phase}, \text{peak})}{2\pi f_{\text{rate}}(Hz)} * 10^3
$$
 (9) 
$$
E5-24 \frac{V_{\text{motor}}(\text{line-line}, \text{rms})}{\text{speed}(r/min)} * 10^3
$$
 (10)

It should be noted that a sinusoidal back-emf waveform is preferred to the trapezoidal shape for the better control performance. Motors with the trapezoidal back-emf may cause torque ripples or hunting in the steady state condition.

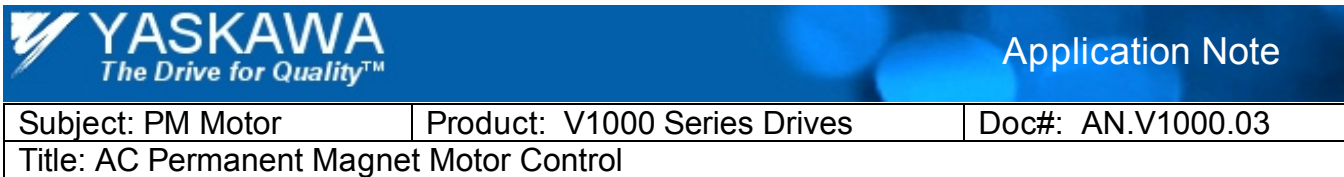

### **PM Motor Parameters**

First, set A1-02 to 5 (PM open loop vector).

### **1) E1-xx Parameters (200V class)**

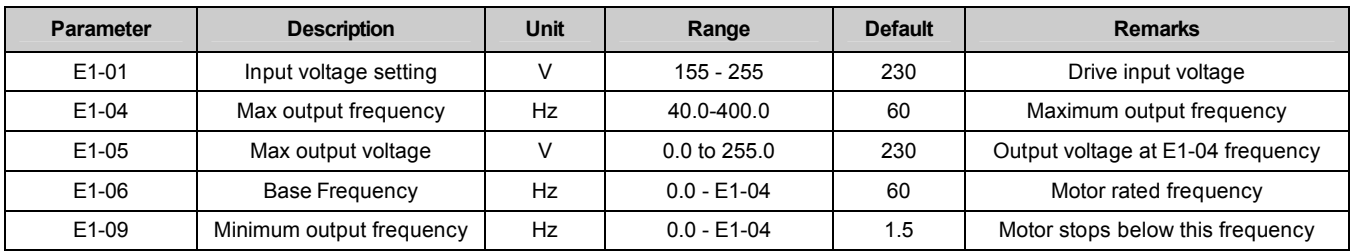

### **2) E5-xx Parameters**

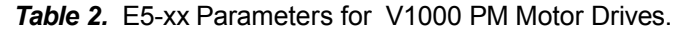

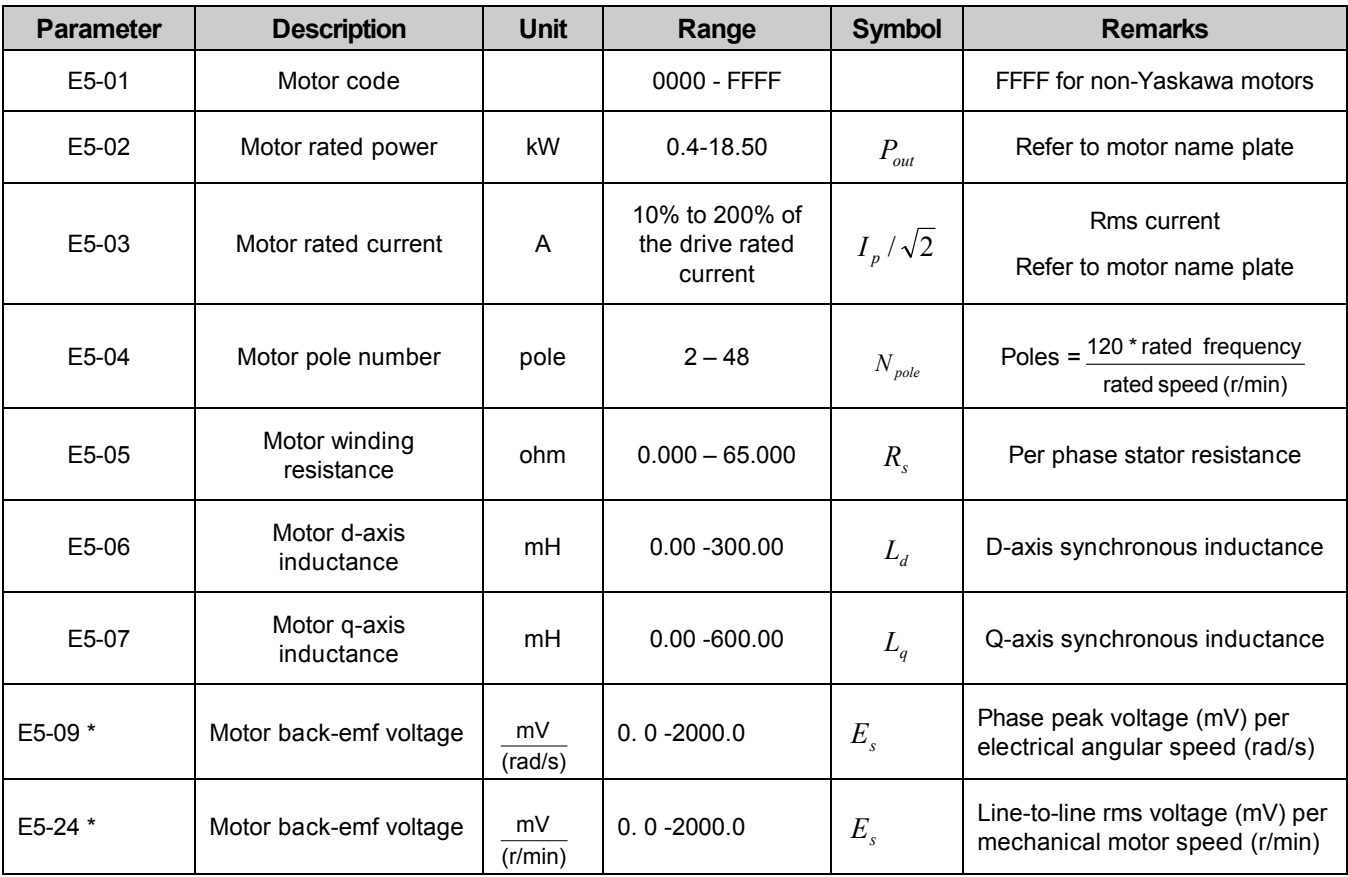

\* Note: An alarm will be triggered if both E5-09 and E5-24 are set to 0, or if neither parameter is set to 0.

YASKAWA<br>The Drive for Quality™

Application Note

Subject: PM Motor | Product: V1000 Series Drives | Doc#: AN.V1000.03

Title: AC Permanent Magnet Motor Control

### **2) PM Motor Control Parameters (listed in the V1000 Technical Manual)**

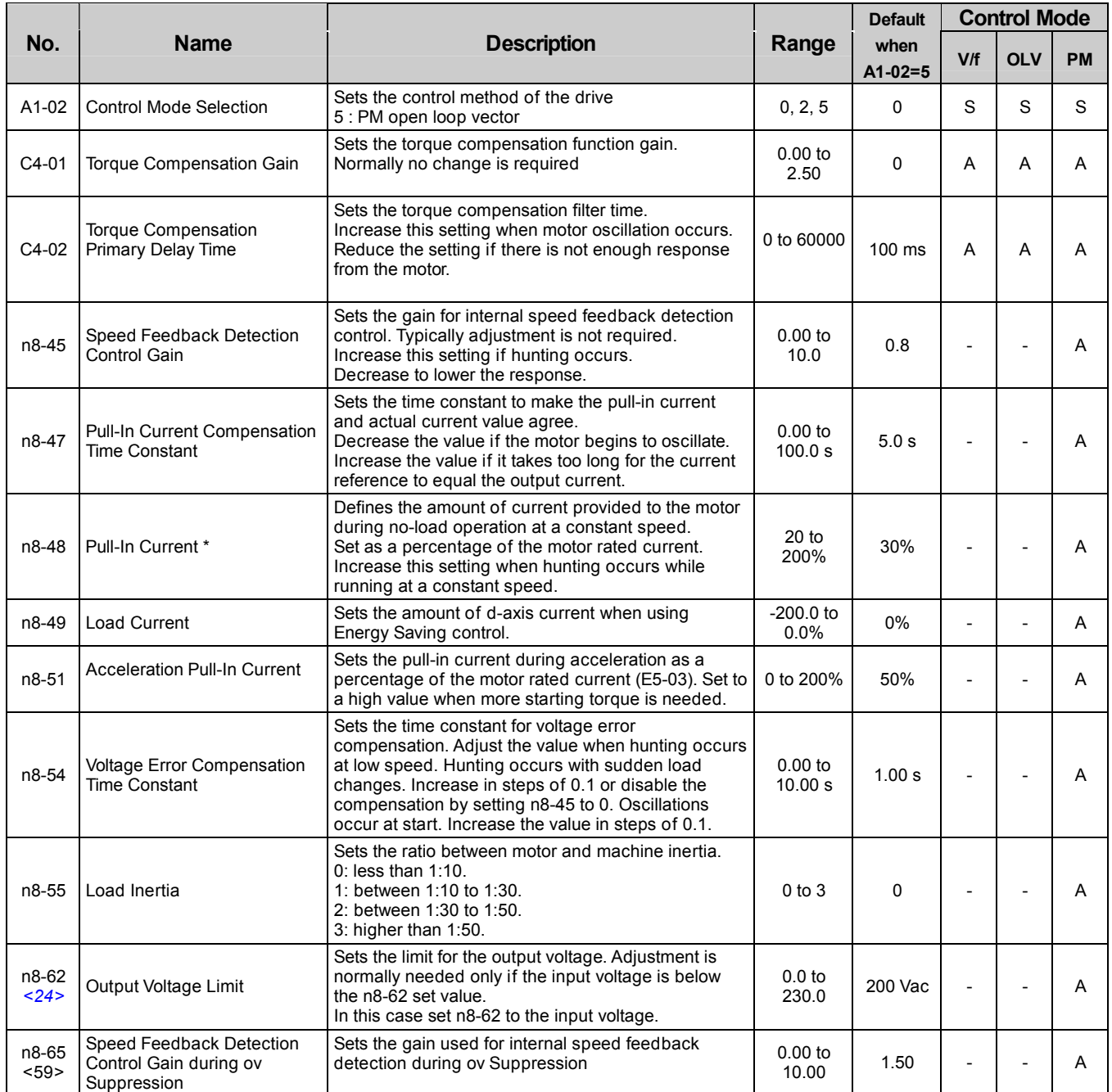

<24> Values shown here are for 200 V class drives. Double the value when using a 400 V class drive.

<59> Available in drive software 1011 and later.

\* Definition of the pull-in and pull-out torques are described in section 6.

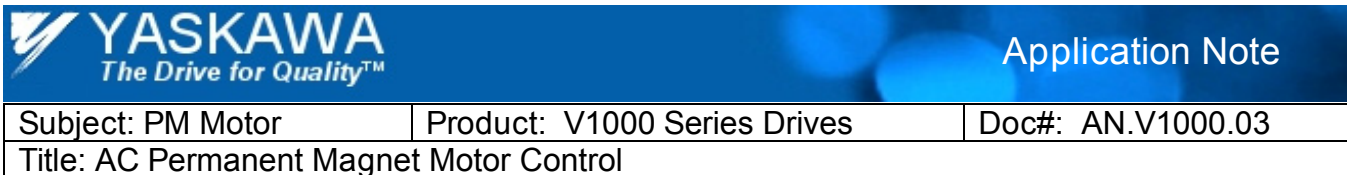

### **5. Precautions on PM Motor Application**

Carry out a test run according to "Subchart A3: Operation with Permanent Magnet Motors" of "4.4 Start-up Flowcharts" in the Startup & Installation Instruction.

### **5.1 Selection**

• Select the motor rated current in the range between 50% and 100% of the Inverter rated current.

### **5.2 Initial Setting**

- Set parameter A1-02 (Control Method Selection) to 5 (PM Open Loop Vector).
- Set parameter E5-01 (Motor Code Selection (for PM motor)) according to the motor type.

### **5.3. Adjustment Procedure**

- 1) Perform no-load operation to confirm that there is no vibration, overrun, a failure to start or overcurrent.
- 2) Set n8-55 (Load Inertia) for PM motor according to the machine inertia (motor shaft conversion) to be applied.
- 3) In the same way, set C2-01 (S-Curve Characteristic at Accel Start) and n8-51 (Acceleration Time Pull-In Current) in advance according to the load inertia and load torque.
- 4) Perform actual-load operation. If vibration, overrun or a failure to start occurs, try to adjust the following parameters.

#### **(Overrun at startup, a failure to start at heavy load and high inertia)**

- Increase the set value of n8-55 (Load Inertia) to be suitable for the load if it is lower than the actual value.
- Increase n8-51 (Acceleration Time Pull-In Current) by 10%. (Default: 50%, recommended value: 50 to 150%)
- Increase C4-01 (Torque Compensation Gain) by 0.10. (Default: 0.00, recommended value: 0.00 to 1.00)
- Increase C2-01 (S-Curve Characteristic at Accel Start) and C1-01 (Acceleration Time) according to the load.
- Decrease C6-02 (Carrier Frequency Selection). (Default: Depends on ND/HD and capacity.
- Recommended value: 2 kHz to default)
- Accelerate the motor after pulling in the motor once at a low speed by using b6-01 (Dwell Reference at Start) and 02 (Dwell Time at Start). (Recommended value: b6-01 = 3.0 to 6.0 Hz, b6-02 = 0.3 to 1.0 second)

#### **(Hunting or pull-out with impact loads and heavy loads at constant speed)**

- Increase the load inertia setting (n8-55) to match the actual load if set too low.
- Slowly increase the torque compensation gain set to C4-01 in intervals of 0.10 (Default: 0.00, recommended value: 0.00 to 1.00)

#### **(Overrun at a light load or by oscillation of control and machine systems)**

• Increase or decrease n8-45 (Speed Feedback Detection Control Gain) by 0.10 according to the situation.

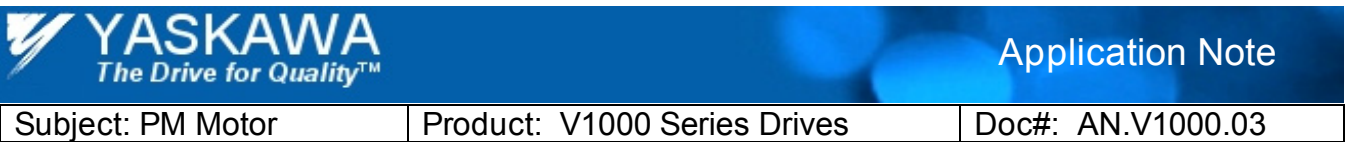

Title: AC Permanent Magnet Motor Control

(Default: 0.80, recommended value: 0.20 to 2.00)

- Decrease the set value of n8-55 (Load Inertia) to be suitable for the load if it is higher than the actual value.
- Increase or decrease C4-02 (Torque Compensation Primary Delay Time) by 20 msec according to the situation. (Default: 100 msec, recommended value: 20 to 200 msec)
- Decrease C6-02 (Carrier Frequency Selection). (Default: Depends on ND/HD and capacity.
- Recommended value: 2 kHz to default)
- In case of oscillation only in the specific operation frequency band, use d3-01 to 04 (Jump Frequencies) to avoid the frequency band where oscillation is apt to occur.
- Increase H3-13 (Analog Input Filter Time Constant) if oscillation occurs because of a ripple in analog frequency reference. (Recommended value: 0.03 to 1.00 second)

### **(Excessive current although there is no problem in startup or operation)**

- Decrease the set value of n8-55 (Load Inertia) to be suitable for the load if it is higher than the actual value.
- Decrease n8-51 (Acceleration Time Pull-In Current) by 10%. (Default: 50%, recommended value: 50 to 150%)
- Decrease n8-48 (Pull-In Current) by 10% if it is too large. (Default: 30%, recommended value: 20 to 40%)
- Decrease C4-01 (Torque Compensation Gain) by 0.10. (Default: 0.00, recommended value: 0.00 to 1.00)
- When current fluctuates periodically, refer to the previous item (Overrun at a light load or by oscillation of control and machine systems) to adjust it.

**NOTE:** If the above adjustment does not work, confirm again that the value of E5-01 is suitable for the motor.

**NOTE:** If a failure to start or step-out or overrun during running should occur because the load torque or load inertia has been increased or decreased, decrease L3-02 (Stall Prevention Level during Acceleration) or L3-06 (Stall Prevention Level during Run) to prevent these failures. Or use L6-01 to 11 (Overtorque Detection) to detect these failures in advance and stop operation.

5) According to the operational conditions, change the load status and perform test run again to confirm that there is no vibration, overrun or a failure to start.

**NOTE:** With PM motor control, b3-24 (Speed Search Method Selection) is set to 1 (Speed Estimation Type) internally and parameter is not displayed.

**NOTE:** When operation must be continued after a momentary power loss with operational frequency exceeding 120 Hz, use the KEB function to continue operation. When a motor that is coasting with operational frequency exceeding 120 Hz must be restarted after stopping the motor once using the short circuit brake function. However, in this case, a mechanical shock may occur during short circuit braking or excessive current of 150 to 200% may flow.

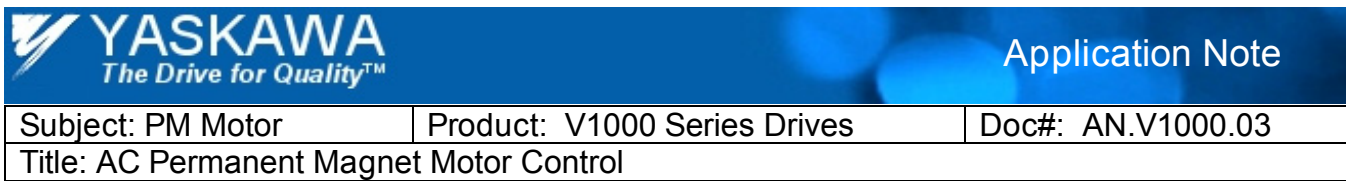

- 6) Check the parameters using the Verify Function, and store them in the Inverter as the final set values.
- 7) Carry out heat run test to confirm that there is no motor overheat, torque reduction, excessive current if necessary.

### **6. Trouble Shooting for PM motor drive**

### **Unstable Motor Speed (listed in the V1000 Technical Manual)**

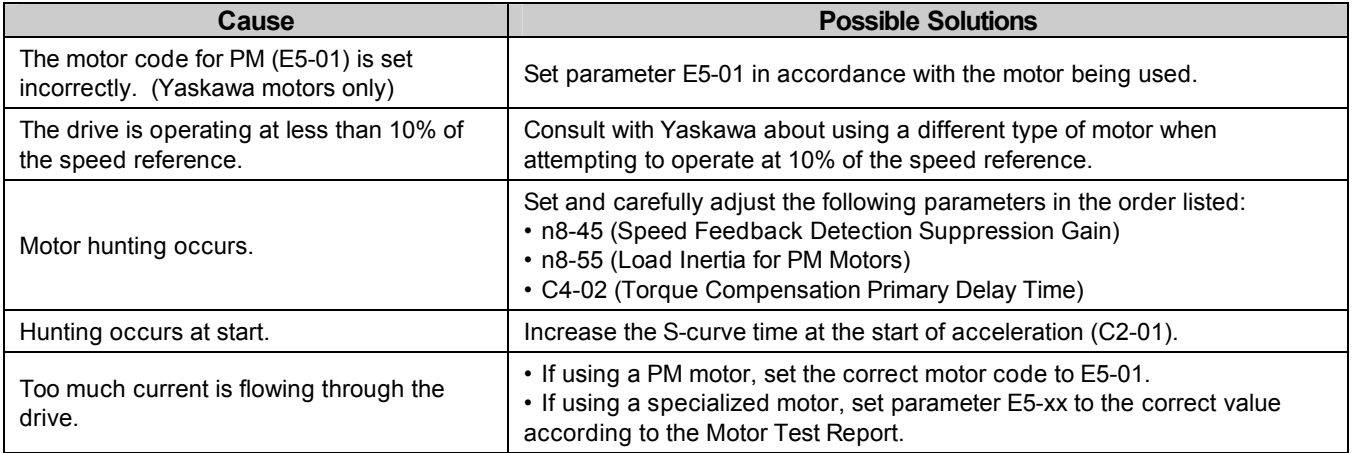

### **Pull-out fault (listed in the V1000 Technical Manual)**

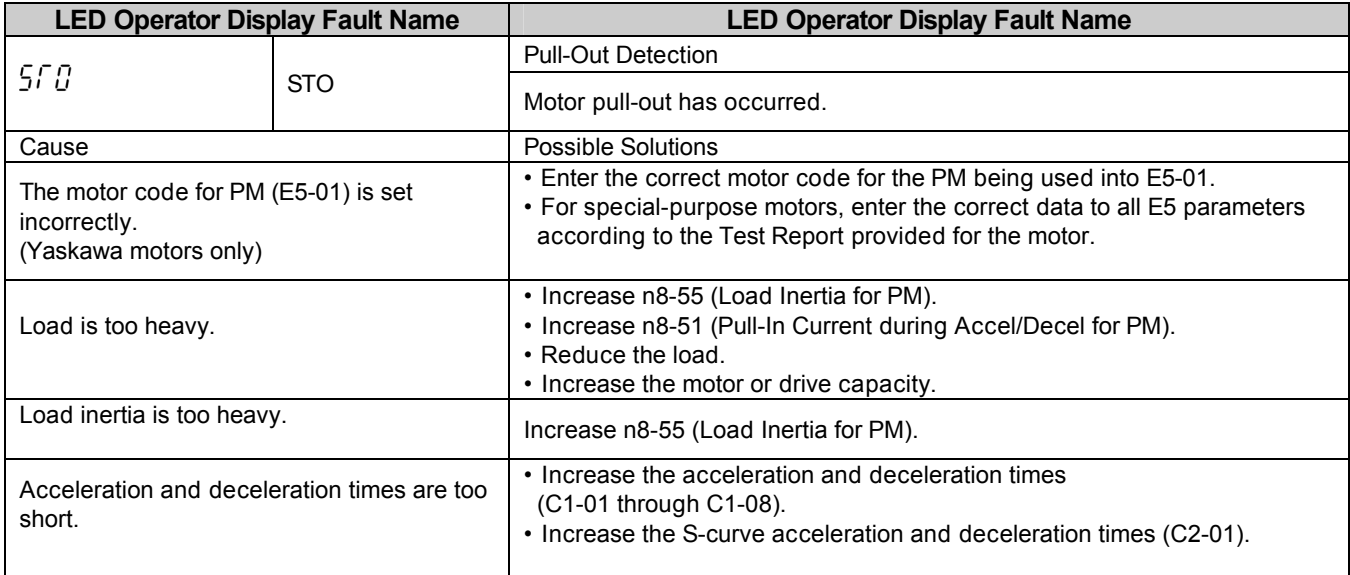

**Pull-in Torque** – The maximum torque developed by a PM motor when the motor pulls its connected load inertia into synchronism. It is usually the most critical at starting. The motor will not be able to start under the load torque beyond this value.

**Pull-Out Torque**– Pull-out torque is the maximum torque at given speeds that the motor can generate while running in synchronism. If the motor runs under the load torque beyond this value, it will stall.

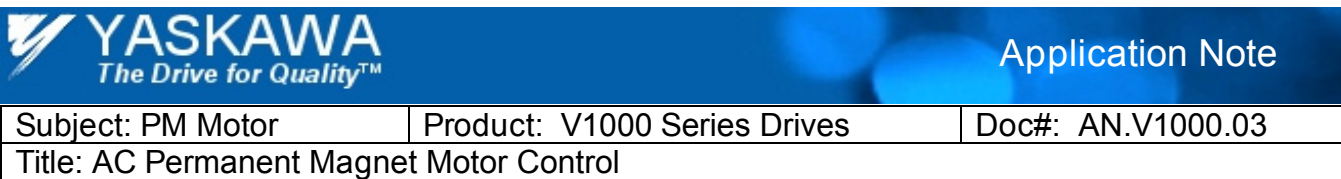

## **Appendix 1**

#### • **PM motor parameter test using a LCR meter**

 1. Connect a LCR meter to the tested PM motor as shown in Fig. A1. Set the test signal frequency of the LCR

meter close to the rated frequency of the motor.

2. Measure the motor inductances  $L_{\text{motor}}$  at various rotor positions.

 $L_{\text{motor}}$  and the rotor position  $θ$  has relationship of equation (a1).

$$
L_{motor} = \frac{3}{2} \left[ \frac{(L_d + L_q)}{2} - \frac{(L_d - L_q)}{2} \cos 2\theta \right]
$$
 (a1)

where  $L_d$  and  $L_q$  are motor d and q inductances respectively.

 3. E5-06 and E5-06 can be obtained using measured inductance data. Among the measured data, minmum and maximum values have the relationship of equation (a2).

$$
E5 - 06 = L_d = \min\left[\frac{2}{3}L_{motor}\right]
$$
  

$$
E5 - 07 = L_q = \max\left[\frac{2}{3}L_{motor}\right]
$$
 (a2)

4. If  $L_d$  and  $L_q$  data under motor current loaded condition are available, use them instead of LCR meter

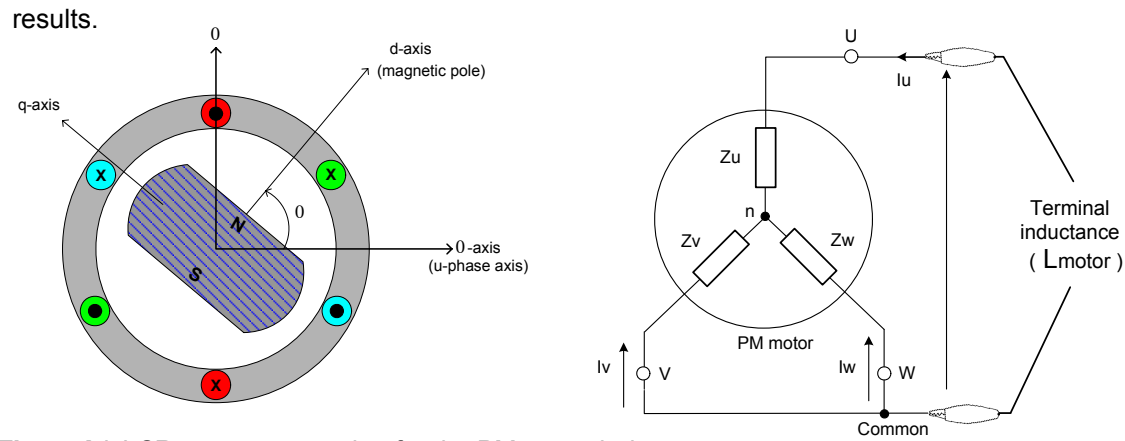

*Figure A1.* LCR meter connection for the PM motor inductance measurement.

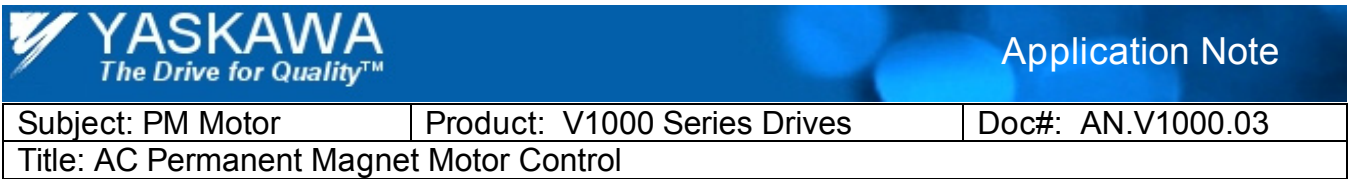

**Appendix 2** 

• **Magnetic Saliency in Interior Permanent Magnet (IPM) motors** 

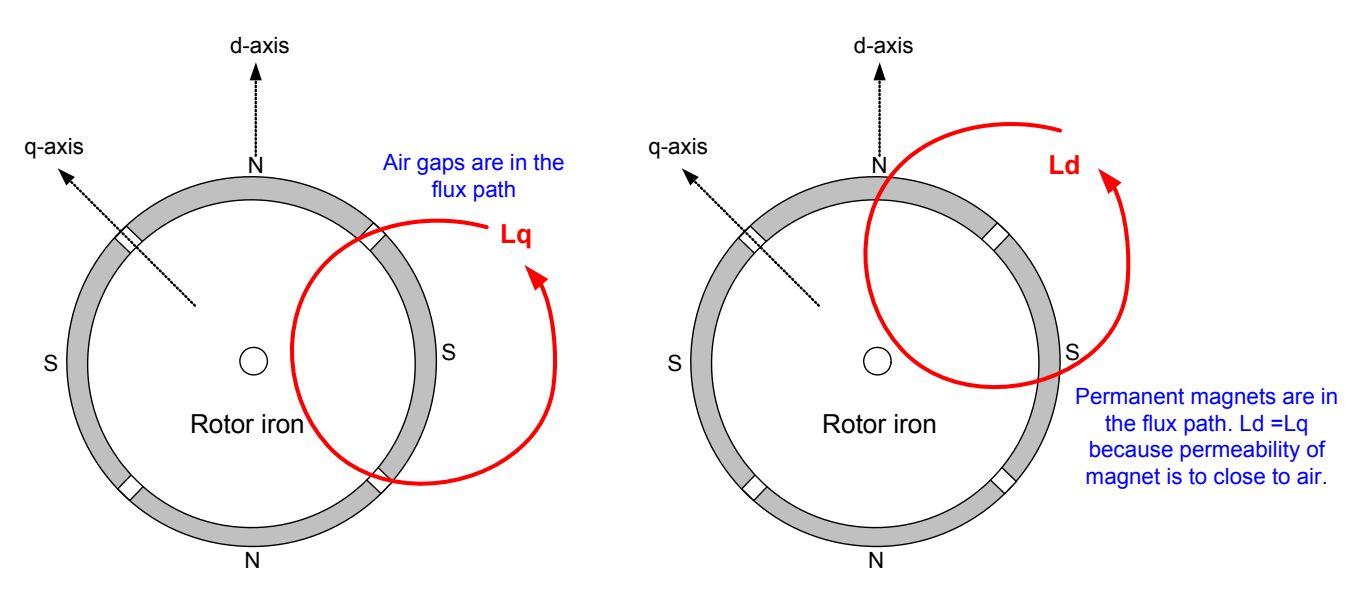

Ld and Lq inductances are same in SPM motor.

Figure A3. Rotor flux path for four-pole SPM motor. A north-pole of permanent magnet is defined as d-axis.

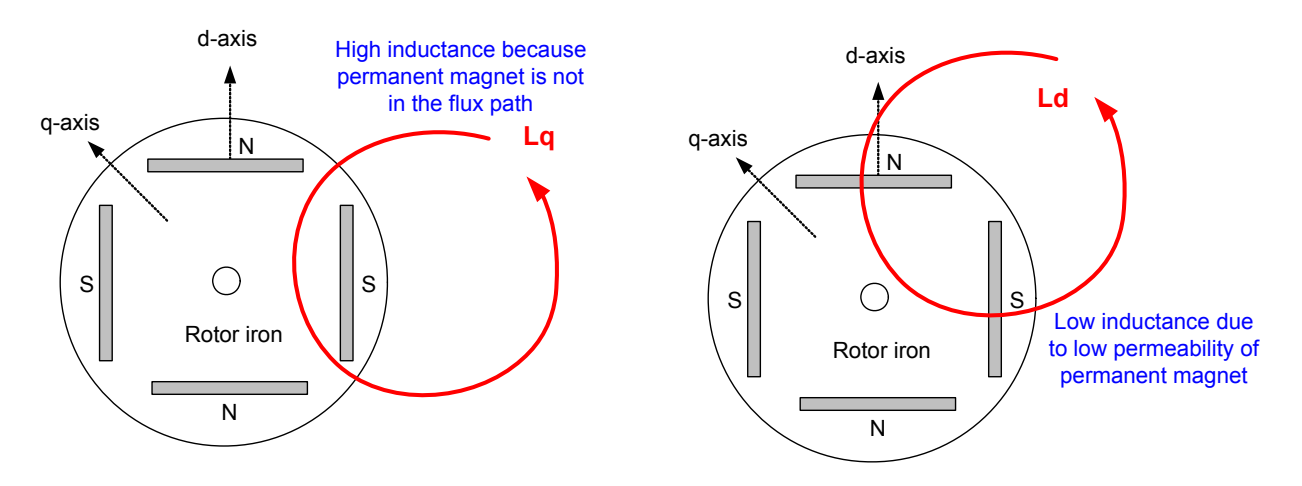

Lq inductance is bigger than Ld in IPM motor.

*Figure A3.* Rotor flux path for four-pole IPM motor. A north-pole of permanent magnet is defined as d-axis.